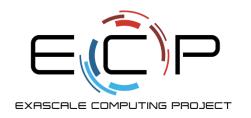

# HPC I/O Data Management Tools: So you have some data. Now what?

ATPESC 2018

Phil Carns
Mathematics and Computer Science Division
Argonne National Laboratory

Q Center, St. Charles, IL (USA) July 29 – August 10, 2018

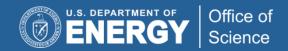

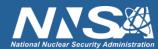

## The HPC Data Management Toolkit

- Getting your application to efficiently access data is only part of the battle
  - (To be fair, it is the hardest part. That's why we spent most of the day on it!)
- What about stewardship of your data once it has been generated?
- We'll discuss two specific tasks:
  - Archiving data
    - Protecting data or saving it for long-term use
    - Keeping data when you have used up your quota
  - Transferring data across machines or across facilities
    - Using data at other facilities or sharing with collaborators

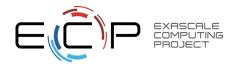

## Archiving data: it's a big job

- If you have run out of disk space or need to protect or retain your data in the long term, then it's time to use an archival system.
- All of the DOE compute facilities have (very) large tape backup systems available for use from all of the major file systems
  - Dozens of tape controllers, hundreds of PiB of capacity, and robots
- A tape backup system like this could be difficult to use.
- Fortunately for us, it is all managed by a relatively easy-to-use system called HPSS.

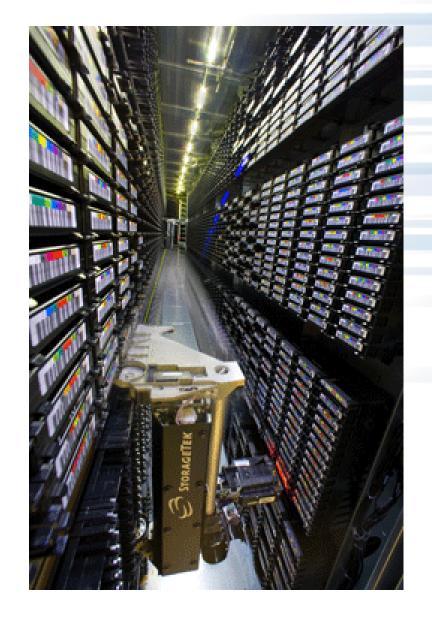

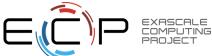

#### **HPSS** overview

Image from http://www.hpss-collaboration.org/

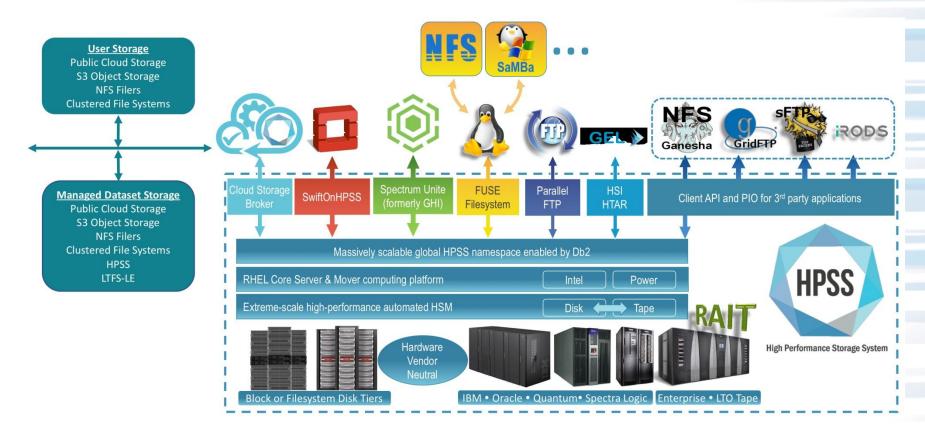

- HPSS was developed as a collaboration between IBM and the DOE laboratories
- Organizes large collections of tape devices
- Designed to meet the needs of HPC facilities (especially scalability)
- · Database to index metadata, disk array to cache data
- Can be accessed directly from Globus as well

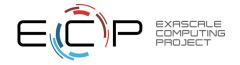

## **Using HPSS**

- https://www.alcf.anl.gov/user-guides/using-hpss/
- http://www.nersc.gov/users/storage-and-file-systems/hpss/
- There are a few different tools for interacting with HPSS, but "hsi" is the easiest
- "module load hsi"
- You can run it in a script ("hsi <command>") or just launch it with no arguments to start an interactive session

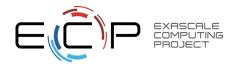

## **HPSS** example

#### Saving a file called notes.txt in HPSS

- That's it! "put" stores a file, "put –R" stores a directory, "get" brings them back
- If hsi doesn't work for you, contact support to have it activated
- HPSS will not work for ALCF guest accounts during today's hands-on!

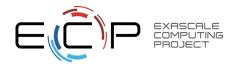

## Transferring data sets: it's also a big job

- If data falls in a forest when no one is there to hear it...
- Data sets are much more valuable if you can share them for collaboration or to leverage resources at other facilities
- The DOE's Earth Sciences Network (ESNet) is here to help, with dedicated links to a wide variety of facilities
- You can copy files over this network using any tool you like, but conventional desktop tools (scp, ftp, etc.) are incredibly inefficient for transferring big data over fast links

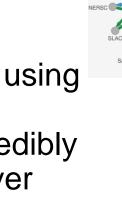

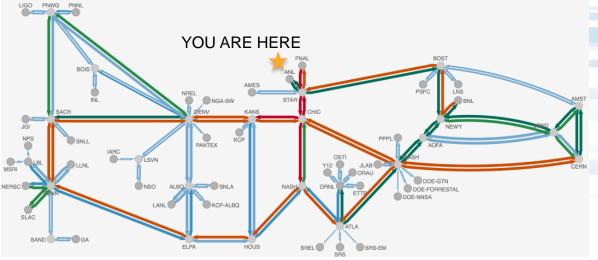

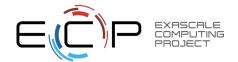

#### **Globus overview**

- Globus is a data management service that can transfer files, share files, publish files, etc.
- Supported by a non-profit business from Uchicago
- Available at most HPC facilities
- You can use it as a web service or through scriptable APIs
- In a nutshell: sets up 3<sup>rd</sup> party transfers between two sites
  - Restarts transfers if interrupted
  - Validates data
  - Uses GridFTP for fast, parallel data transfers
  - Spans authentication systems

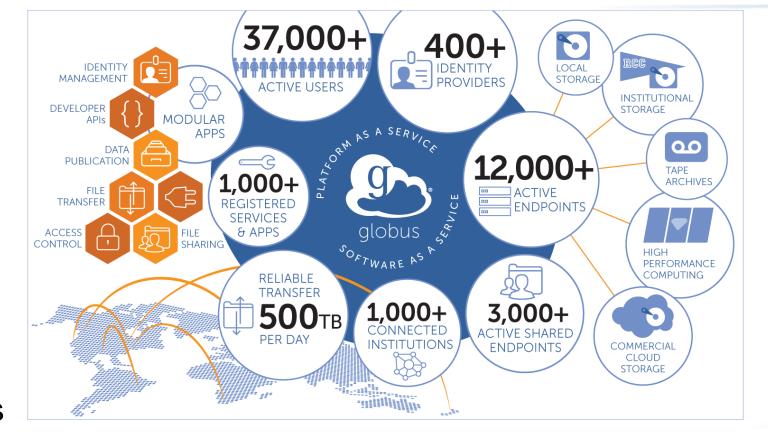

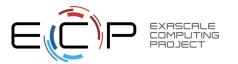

## **Using Globus**

- https://www.alcf.anl.gov/user-guides/using-globus
- http://www.nersc.gov/users/storage-and-filesystems/transferring-data/globus-online/
- There are several ways to use Globus; the easiest way to learn is to log in to <a href="https://www.globus.org">https://www.globus.org</a> and try the web interface
- Use an organization account (uses cryptocard if needed for places like the ALCF), Google account, or ORCiD
- Important: you can link multiple accounts!
- Enables you to transfer files across systems even though they have different usernames and accounts

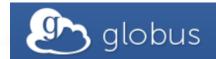

Account

Identities

Primary Identity carns@anl.gov

Linked Identities
pcarns@gmail.com
pcarns@nersc.gov

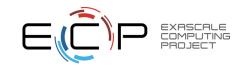

## Globus example

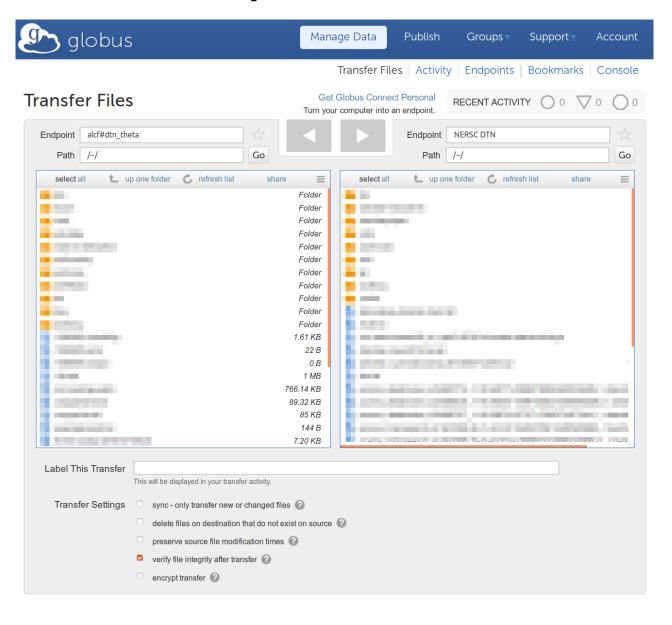

- The most fundamental thing you can do with Globus is transfer files across sites
- Web GUI lets you open two "endpoints" and view them side by side
- In this case: ALCF and NERSC directories
- See web sites for Globus endpoint names
- Use right and left arrows to transfer files back and forth

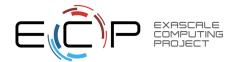

## Globus example

- There are several options for transfer notifications, email by default
- No need to stay logged into the web site, your transfer will continue on it's own!
- You can also install a transfer agent on your laptop to move files.
- You can also publish data sets so that they are persistently available to collaborators or the public.

### Hands on exercise: <a href="https://xgitlab.cels.anl.gov/ATPESC-IO/hands-on#globus">https://xgitlab.cels.anl.gov/ATPESC-IO/hands-on#globus</a>

- Instructions are in the README.md file in the hands-on repository
- Can you transfer the example file and decode the message?

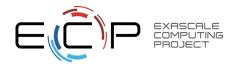

## Next up

- This presentation gave a brief overview of Data Management Tools.
- After a break for dinner we will reconvene for Hands-On Exercises.

#### **Thank You!**

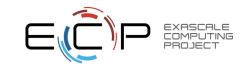